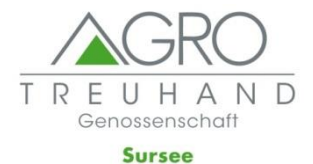

## **Umstellung E-Banking auf ISO 20022**

- 1. A-Twin E-Banking öffnen und **unter Hilfe auf Aktualisierungen** prüfen.
- 2. Update durchführen (auf Version 1.2.26.0).
- 3. Hausbanken anwählen: Übermittlungsformat auf ISO 20022 wechseln und übernehmen (der Bankschlüssel muss nicht angepasst werden).

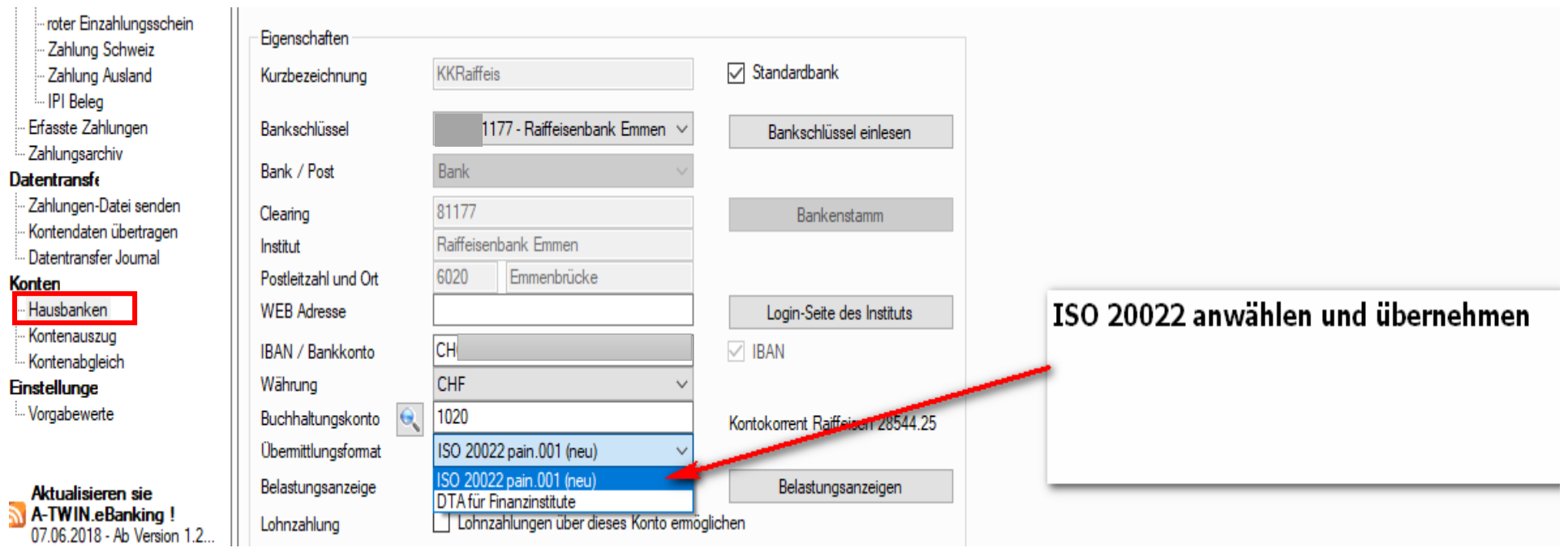

- 4. Hinweis: am Anfang nicht zu viele Einzahlungen pro Vergütungsauftrag ausführen (einfacher für Fehlersuche).
- 5. Kontrolle der gesendeten/empfangenen Daten über das E-Banking Portal der Bank (sind alle Zahlungen vorhanden?).